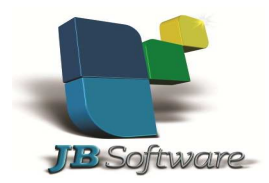

**Nova Versão JBFolha 4.00.13.0** 

## **Algumas Inovações:**

## **1.Inclusão da opção "Complementar Descrição de Verba Parcelada" no Agendamento de Verbas.**

- Inclusão da opção "Complementar Descrição de Verba Parcelada" no Agendamento de Verbas. Esta opção será habilitada apenas quando for informada uma Data de Fim para a verba agendada. A complementação aparecerá apenas na folha 01 01-Normal. Exemplo: se a descrição da verba for DESC EMPRESTIMO DUPLICATAS e o sistema está calculando o 5° mês de um total de 18 meses, a descri descrição ficará DESC EMPRESTIMO DUPLICATAS 5/18. Acessar em (CÁLCULOS > Lançamentos > Agendamento de Verbas). o aparecerá apenas na folha 01-Normal.<br>
SiSTIMO DUPLICATAS e o sistema está cal<br>
siSTIMO DUPLICATAS e o sistema está cal<br>
sistemática DESC EMPRESTIMO DUPLIC<br>
ntos > Agendamento de Verbas).<br> **a para que seja possível abrir** 

## **2.Adaptação do sistema JB Folha para que seja possível abrir mais de uma instância do mesmo executável.**

- Adaptação do sistema JB Folha para que seja possível abrir mais de uma instância do mesmo executável, possibilitando que o usuário possa realizar outras operações (consultas, geração de relatórios, arquivos, etc.) enquanto calcula a folha, por exemplo.

# **3.Otimização do tempo de abertura do sistema JB Folha em relação à leitura das licenças de uso do programa.**

- Otimização do tempo de abertura do sistema JB Folha em relação à leitura das licenças de uso do programa. Após a migração da folha para o Delphi XE, o sistema acabou ficando lento nos processos de abertura e durante o início dos cálculos em geral.

# **Melhorias:**

# **4.Ajuste na geração do arquivo magnético MANAD.**

- Ajuste na geração do arquivo magnético MANAD para tratar excessão ocorrida ocasionalmente. Acessar em (RELATÓRIOS > Diversos > Manual Normat Normativo de Arquivos Digitais – MANAD > Botão Arquivo).

## **5.Ajustes para que a opção "Digitar Horas no Formato Centesimal" se mantenha marcada.**

- Ajustes para que a opção "Digitar Horas no Formato Centesimal" se mantenha marcada quando for selecionada, podendo alternar empregados/verbas. Acessar em (CALCULOS > Lançamentos > Digitação de Verbas).

#### **6.Ajustes para verificar se houve alteração nos dias de aviso prévio.**

- Ajustes para verificar se houve alteração, por parte do usuário, nos dias de aviso prévio, para avisos a partir de 13/10/2011, data em que entrou em vigor a Lei Nº 12.506/2011. Acessar em (CÁLCULOS > Calcular > Cálculo Rescisório).

# **7.Ajuste nos cálculos 07-Provisão Férias e 08 Provisão 08-Provisão 13º.**

- Ajuste nos cálculos 07-Provisão Férias e 08 Provisão 08-Provisão 13º para considerar as verbas de Insalubridade e Periculosidade quando o critério é Sobre a Remuneração.

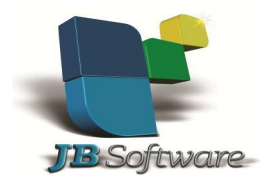

# **8.Ajuste no cálculo 04-Férias (Coletivas) para empregados com menos de um ano Férias de trabalho na empresa.**

- Ajuste no cálculo 04-Férias (Coletivas), para evitar a exceção ocorrida na Data de Início quando selecionada a opção de pagar a Licença Remunerada no próprio cálculo de férias, para empregados com menos de um ano de trabalho na empresa.

# **9.Renomeação da configuração de empresa "Brasil Maior" para "CPRB".**

- Renomeação da configuração de empresa "Brasil Maior" para "CPRB", incluindo os campos "Exclusões da Base de Cálculo da CPRB" e "Valor Receita Beneficiada (CPRB)", distinguindo os valores do INSS e da CPRB. Acessar em (CADASTROS > Empregadores > Cadastro de Empresas > Botão Configurar).

## **10.Alteração no cálculo da CPRB, agora utilizando como base de cálculo o "Valor Receita Beneficiada (CPRB)".**

- Alteração no cálculo da Contribuição Previdenciária sobre a Receita Bruta, agora utilizando como base de cálculo o "Valor Receita Beneficiada (CPRB)", apurado no lançamento das receitas na configuração da CPRB da Empresa.

# **11.Inclusão da opção "Demonstrar Cálculo da CPRB" no Resumo Analítico Previdenciário.**

- Inclusão da opção "Demonstrar Cálculo da CPRB", disponível n no Resumo Analítico Previdenciário, para que somente visualize os valores da CPRB quando selecionado. Acessar em (RELATÓRIOS > Mensais > Resumos Previdenciários).

### **12.Inclusão de validação para solicitar confirmação do usuário na configuração da CPRB quando houver cálculos rescisórios no período.**

- Inclusão de validação na configuração da empresa, para solicitar confirmação do usuário quando o mesmo estiver alterando a configuração "Contr. Prev. Receita Bruta" e nesta empresa possuírem cálculos rescisórios após a data início desta configuração. Acessar em (CADASTROS > Empregadores > Cadastro de Empresas > Botão Configurar). la CPRB", disponível no<br>! os valores da CPRB qua<br>! revidenciários).<br>**r confirmação do usua<br>ios no período.**<br>! empresa, para solicitar<br>guração "Contr. Prev. Re<br>ós a data início desta co

### **13.Alteração do tipo de compensação de "Diferença CPP Brasil Maior" para "Diferença CPP CPRB".**

- Alteração no nome do tipo de compensação de "Diferença CPP Brasil Maior" para "Diferença CPP CPRB". Acessar em (RELATÓRIOS > Guias > Guia da Previdência Social (GPS) > Botão Compens.).

### **14.Ajuste para forçar a visualização da barra de rolagem nas grades das telas do sistema JB Folha.**

- Ajuste para forçar a visualização da barra de rolagem nas grades das telas do sistema JB Folha. Em alguns casos a barra desaparecia quando o sistema operacional fosse o Windows Vista ou o Seven.

### **15.Ajuste da duplicação dos períodos aquisitivos no relatório da agenda de pendências.**

- Ajuste da duplicação dos períodos aquisitivos no relatório da agenda de pendências (referente aos períodos de férias). A duplicação só ocorria quando um período aquisitivo possua mais de uma quitação (por gozo), porém, restava saldo a ser quitado.

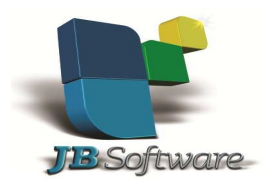

# **16.Ajuste no Agendamento de Verbas para não permitir a inserção de verba com mesmo código quando já houver outra agendada no período para o mesmo empregado.**

- Ajuste no Agendamento de Verbas para não permitir a inserção de verba com mesmo código quando já houver outra agendada no período para o mesmo empregado. uando